# **Biodiversity Offsets Scheme Accredited Assessor Update 40**

#### 12 October 2020

#### In this update

Swift Parrot important area map now available

Video tutorials on supply and extraction of data within BioNet

Very small areas round to zero

Two new power queries (species and populations) for PCT associations

Biodiversity Values Map and Threshold Tool

BAM Assessor training update

Adding a corporate landholder as a case party

Complaints and feedback management policy

Have your say - Accredited Assessor draft CPD guideline

BCT update

### 1. Swift Parrot important area map

Swift parrot important area map is now available via your Biodiversity Accredited Assessor System (BAAS) login. Click on the 'Important Area Maps' tile on the landing page of Biodiversity Offsets and Agreements Management System (BOAMS) to gain access to the Map Viewer. For information on the creation of the map layers and a demonstration on how to use the Map Viewer check out the BOS Webinar No.7

### 2. BioNet video tutorials

The BioNet team have published video tutorials to help users navigate the supply and extraction of data within BioNet systems – see link: <u>contributing your species sighting records.</u>

### 3. Very small areas in BAM-C were rounding to zero

An issue was recently identified, causing very small areas (less than 0.05 ha) to round down to 0 hectares, therefore not generating any credits.

This has recently been resolved. All areas, regardless of size, will now generate at least one credit.

Unsubmitted cases with very small areas are likely to have their number of credits impacted by this fix.

## 4. Two new Power Queries – ID species within a sub region and PCT

The BioNet team have recently released two new power queries (PQs) that enable an assessor to list and filter species or populations (each a separate PQ) within an Interim Biogeographic Regionalisation of Australia (IBRA) sub region and PCT. Species (or populations) at risk of an serious and irreversible impact (SAII) within a sub region and PCT can also be identified.

Go to the <u>BioNet quick guides</u>, <u>manuals</u>, <u>and datasheets</u> webpage. The PQs are available in the BioNet Vegetation Classification section along with other useful PQs.

# 5. Biodiversity Values Map and Threshold (BMAT) video

The <u>BMAT Tool</u> is an online viewer for the Biodiversity Values (BV) Map and enables users to produce a report that advises if a proposal exceeds the Biodiversity Offsets Scheme (BOS) threshold.

A 10 minute video is now available on the BMAT Tool. The video describes the role of the Tool and demonstrates how to use it to produce a report. The video is on the Department's <u>Local Government resources webpage</u>. When on the page scroll down to 'BOS: Educational videos' and when you expand this you will see this and other videos that have been developed on the BOS.

The video supplements the BMAT User Guide that you can access from the left panel in the 'Home' view of the BMAT Tool.

### 6. BAM assessor training update

The Department is working with Greencap, the current training provider, to update the content and delivery style of the Biodiversity Assessment Method (BAM) assessor training for new assessors. The revised training will be delivered in two parts. The first part will be 10+ new online eLearning modules. The revised face-to-face training will focus on using the BAM, including a field day. Greencap will communicate directly with those interested in attending the training, which we anticipate recommencing before the end of 2020.

Information about refresher training for renewal of accreditation will be sent out before the end of 2020.

# 7. Adding a Corporate Landholder as a case party in BOAMS

It is no longer an option to add a corporation landholder as a case party in BOAMS without first creating a business account for the corporation landholder. To create an account, click 'New Business Account' tile from the right-hand side of the landing page.

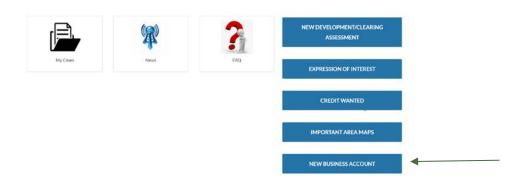

Once the account is created, that business can be linked to a case as a case party. For detailed information, please see the attached document – Interim Guidance for BOAMS Accounts and Case Parties.

# 8. Complaints and feedback management policy

The final <u>Accredited Assessors Complaints and feedback Management Policy</u> (2020)has now been published and can be found on the Department's accredited assessor webpage. It provides the approach taken by the Department to consider and respond to any complaints received about accredited assessors. Please use the <u>Assessor Complaints and feedback form (PDF 39KB)</u> to provide the information required by the Department in considering any complaint.

# 9. Have your say – Accredited Assessor Draft CPD guideline

The <u>draft continuing professional development guideline</u> (CPD) guideline is currently on exhibition (until 19 October 2020). Accredited assessors have been emailed a survey to complete. Other interested parties are welcome to email the BAM accreditation@environment.nsw.gov.au mailbox with any comments.

During 2021, some assessors will be seeking to renew their accreditation. The <u>accreditation</u> renewal webpage has been created for renewal information.

### 10. BCT update

### **BSA Application status**

The Biodiversity Conservation Trust (BCT) is currently processing 46 Biodiversity Stewardship Agreement applications, which includes three variation applications (see table below).

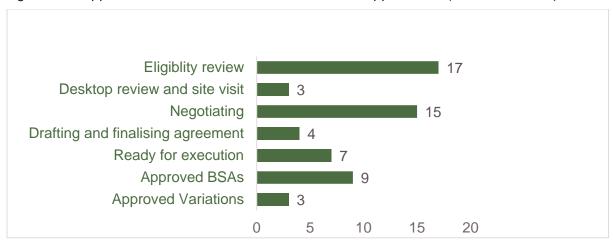

#### **BCT** website update

Please see the link to information for <u>preparing and submitting BSA applications</u> for Accredited Assessors.

-----End of Assessor Update No.40-----

Note: The information contained in this publication is based on knowledge and information at the time of publication (12 October 2020). However, readers are reminded of the need to ensure that the information upon which they rely is up to date and to check the currency of the information with the appropriate officer of the Department of Planning, Industry and Environment or the user's independent adviser.